**JURNAL** 

# MANAJEMEN BANDWIDTH MENGGUNAKAN SIMPLE QUEUE PADA<br>MIKROTIK DI SMK PGRI 1 KOTA KEDIRI MIKROTIK DI SMK PGRI 1 KOTA KEDIRI

# *BANDWIDTH MANAGEMENT USING A SIMPLE QUEUE AT QUEUE AT MIKROTIK IN SMK PGRI 1 KEDIRI*

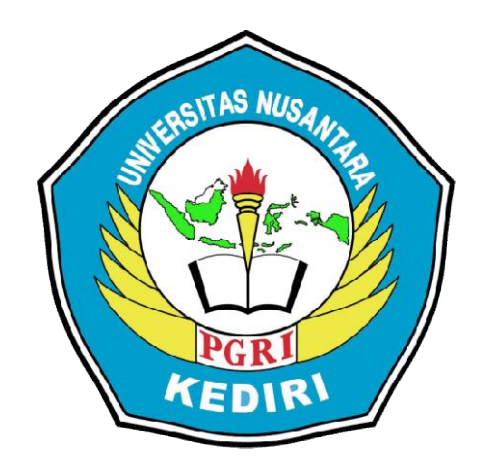

Oleh: AGUS PRAWITO 12.1.03.02.0264

Dibimbing oleh :

1. Fatkur Rhohman, M.Pd

2. Mochamad Bilal, S.kom., M.Cs

# PROGRAM STUDI TEKNIK INFORMATIKA UNIVERSITAS NUSANTARA PGRI KEDIRI FAKULTAS TEKNIK 2017

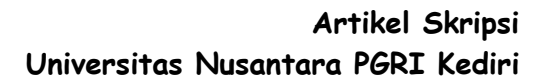

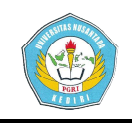

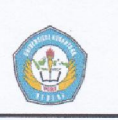

Artikel Skripsi Universitas Nusantara PGRI Kediri

# **SURAT PERNYATAAN ARTIKEL SKRIPSI TAHUN 2017**

#### Yang bertanda tangan di bawah ini:

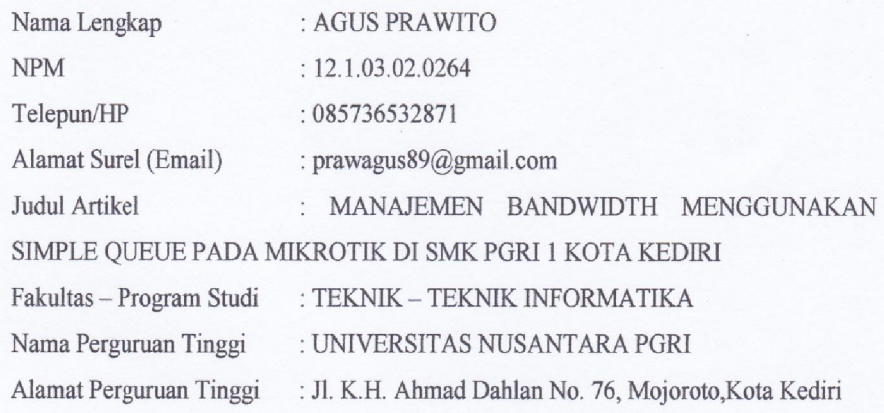

Dengan ini menyatakan bahwa:

- a. artikel yang saya tulis merupakan karya saya pribadi (bersama tim penulis) dan bebas plagiarisme;
- b. artikel telah diteliti dan disetujui untuk diterbitkan oleh Dosen Pembimbing I dan II.

Demikian surat pernyataan ini saya buat dengan sesungguhnya. Apabila di kemudian hari ditemukan ketidaksesuaian data dengan pernyataan ini dan atau ada tuntutan dari pihak lain, saya bersedia bertanggungjawab dan diproses sesuai dengan ketentuan yang berlaku.

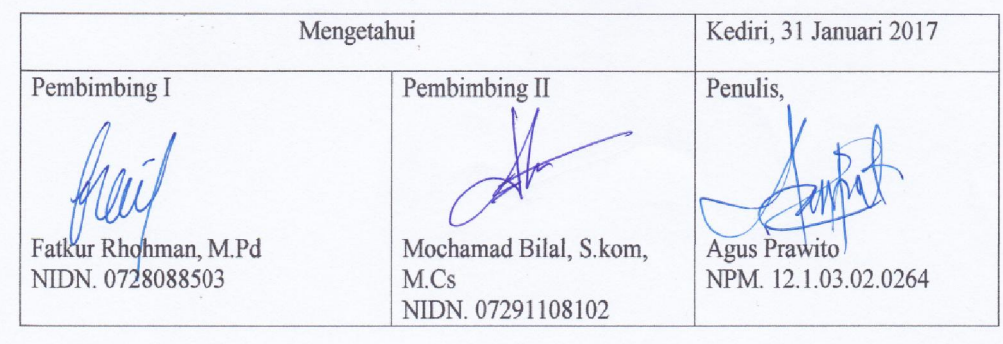

Agus Prawito | 12.1.03.02.0264 Teknik - Teknik Informatika

simki.unpkediri.ac.id  $||2||$ 

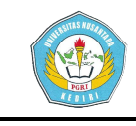

# MANAJEMEN BANDWIDTH MENGGUNAKAN SIMPLE QUEUE BANDWIDTH MENGGUNAKAN KOTA KEDIRIPADA MIKROTIK DI SMK PGRI 1 KOTA KEDIRI

Fatkur Rhohman, M.Pd dan Mochamad Bilal, S.Kom., M.Cs UNIVERSITAS NUSANTARA PGRI KEDIRI Agus Prawito 12.1.03.02.0264 Teknik – Teknik Informatika prawagus89@gmail.com

#### ABSTRAK

Penggunaan *bandwidth* di sebuah jaringan seringkali kurang dimanfaatkan secara optimal. Hal Penggunaan *bandwidth* di sebuah jaringan seringkali kurang dimanfaatkan secara optimal. Hal<br>ini dapat disebabkan oleh adanya satu atau lebih *client* yang menghabiskan kapasitas *bandwidth* dalam jaringan tersebut untuk *download* dan *upload*, *streaming* video, mengakses aplikasi mengakses aplikasi-aplikasi yang dapat menyita kapasitas *bandwidth* . Jaringan internet seperti pada Instansi sekolah, sering terjadi dominasi *bandwidth* antar *client* . Permasalahan penelitian ini adalah (1) Bagaimana pembagian *bandwidth* yang adil dan merata pada *client* yang berada di jaringan tersebut mengkonfigurasi manajemen *Bandwidth* pada jaringan Lan dengan *routerboard* RB750 r2 dengan teknik *simple queue*. Metode htb menggunakan teknik *simple queue* pada mikrotik routerboard RB750 r2. Penelitian dilaksanakan mulai pengumpulan data dan langsung tinjau lokasi ruang maupun bengkel teknik simple queue. Metode htb menggunakan teknik simple queue pada mikrotik routerboard RB750<br>r2. Penelitian dilaksanakan mulai pengumpulan data dan langsung tinjau lokasi ruang maupun bengkel<br>yang berada di instansi sek dari teknik *simple queue* pada mikrotik menggunakan winbox dapat membagi *bandwidth* setiap Ip client dapat membatasi upload dan download client. Kesimpulan hasil penelitian ini ad alah (1) Manejemen bandwidth menggunakan simple queue pada routerboard RB750 r2 sangat mempengaruhi koneksi *upload* dan *download* maka penggunaan dibagi sesuai dengan kebutuhan *client* agar lebih efisian koneksi penggunaan internetnya dan lebih merata. (2) Dengan winbox versi 2.2.18 konfigurasi dengan mikrotik routerboard RB750 r2 bisa kompatibel dan sesuai yang diharapkan untuk proses konfigurasi ini. internet seperti pada Instansi sekolah, sering terjadi<br>an penelitian ini adalah (1) Bagaimana pembagian<br>ang berada di jaringan tersebut (2) Bagaimana cara Experiences penggunaan internetnya dan lebih merata. (2) Dengan winbox versi 2.2.18 konfigurasi mikrotik routerboard RB750 r2 bisa kompatibel dan sesuai yang diharapkan untuk proses<br>
asi ini.<br> **anci:** Manajemen *bandwidth,* 

Kata Kunci: Manajemen *bandwidth, mikrotik, simple queue, routerboard, winbox.*

### I. LATAR BELAKANG

Perkembangan teknologi informasi yang sangat pesat telah membuat banyak perubahan bagi kehidupan manusia. Hal ini ditandai dengan perkembangan teknologi berbagai perangkat keras maupun lunak yang telah membawa dampak yang cukup besar dalam hal penyajian informasi. Penyajian informasi menjadi l lebih cepat, lebih tepat, dan lebih akurat tanpa dibatasi oleh ruang dan waktu.

Kecepatan *upload* maupun *download* merupakan 2 hal yang sangat penting untuk memperlancar transmisi data. Banyak hal yang dapat mempengaruhi kecepatan dua proses tersebut, diantar yaitu besarnya bandwidth yang digunakan jaringan tersebut dan seberapa efektif bandwidth tersebut bisa dimanfaatkan. untuk memperlancar transmisi data.<br>Banyak hal yang dapat mempengaruhi<br>kecepatan-dua-proses-tersebut, diantaranya

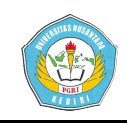

*Bandwidth* adalah suatu penghitungan konsumsi data yang tersedia pada suatu telekomunikasi. Dihitung dalam satuan bits per *seconds*/bps [1].

Penggunaan *bandwidth* di sebuah jaringan seringkali kurang dimanfaatkan secara optimal. Hal ini dapat disebabkan oleh adanya satu atau lebih *client* yang menghabiskan kapasitas *bandwidth* dalam jaringan tersebut untuk *download* atau untuk mengakses aplikasi aplikasi-aplikasi yang dapat menyita kapasitas Jaringan internet seperti pada Instansi sekolah, sering terjadi dominasi *bandwidth* antar *client* atau pengguna yang di akibatkan salah satu atau beberapa *client* melakukan *download* dan *upload* file besar, misalnya mengerjakan tugas dinas yang *online*, mencari materi atau bahan pengajar yang berupa video, atau yang lainnya. sehingga dapat menganggu *client* atau pengguna lain. Salah satu solusi agar *bandwidth* dapat dimanfaatkan lebih optimal adalah dengan m *bandwidth* yang tersedia dalam jaringan tersebut. *bandwidth*. mengelola adalah sautu penghitungan sederhana.Untuk menggunakan adalah yang tersedia pada satu Simple Queue, pekerjaan padak sederhana.<br>Ibnitus dialah yang dimensifikan berkesipa di Simple Queue, pekerjaan padak sederhana.<br>Inggunak

#### II. METODE

#### *1. Simple Queue*

*Simple Queue* merupakan menu pada MikrotikOS untuk melakukan manajemen *bandwidth* untuk skenario *jaringan* 

sederhana.Untuk menggunakan<br>Simple Queue, pekerjaan *packet classification*  dan marking packet tidak wajib untuk dilakukan. tidak wajib untuk dilakukan.<br>Meskipun-demikian, simple-queue sebenarnya juga bisa melakukan manajemen *bandwidth* terhadap packet-packet yang sudah di packet marking.

Konfigurasi queue yang dilakukan oleh *simple queue* tetap menggunakan *Hierarchical Token Bucket* sebagai metode utama. Namun queue tersebut tidak di lakukan pada interface fisik. *Simple Queue* akan melakukan queue pada<br>
interface virtual. Pada RouterOS v5<br>
akan dilakukan pada interface<br>
Global-In, Global-Out. Atau interface virtual. Pada RouterOS v5 akan dilakukan pada interface Global-In. Global-Out. Global-Total. Sedangkan pada RouterOS v6, memiliki tempt khusus sendiri untuk melakukan *queue*. Pada saat menggunakan *Simple Queue* baris konfigurasi *queue* sudah mampu untuk melakukan queue terhadap packet upload, packet *download* maupun total sekaligus [2]. *Simple Queue upload/download*

#### 2. Topologi star

topologi dalam penelitian sekaligus [2].<br>
2. Topologi star<br>
topologi dalam penelitian<br>
ini menggunakan topologi star

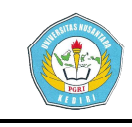

karena kelebihannya sangat banyak.

- a. Kelebihan topologi star
- 1) Dapat di gunakan untuk sistem jaringan workgroup ( *peer to peer*) atau *client – server*.
- 2) Transfer dengan menggunakan teknik *sharing* folder. *file*, data
- 3) Memungkinkan untuk penambahan *node* pada saat jaringan aktif jadi pada untuk penambahan *node* jaringan tidak perlu di matikan.
- 4) Jika salah satu node ada yang rusak, sistem jaringan tetap dapat beraktifitas.
- 5) Mudah di hubungkan dengan jaringan lain.
- 6) Mudah dalam perawatan jaringan.
- b. Kekurangan topologi star
- 1) Biaya agak mahal, karena menggunakan hub/swicth.
- 2) Hub/swicth merupakan kunci dari aktifitas jaringan, jika hub/swicth rusak maka aktifitas jaringa jaringan akan berhenti (jaringan rusak).
- 3) Bila menggunakan hub dan lalu lintas data padat dapat menyebabkan terjadi (tabrakan data). *collision*

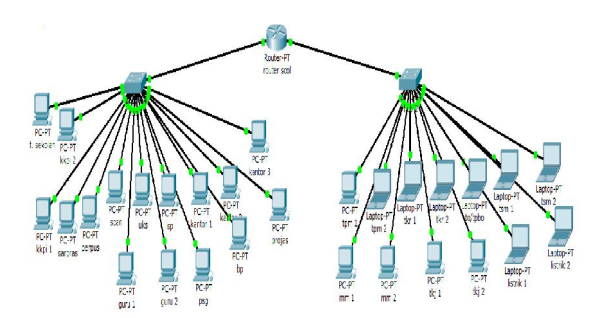

#### Gambar 4.1 topologi star

#### III. HASIL DAN KESIMPULAN

#### A. HASIL

#### 1. Tampilan *Input*

Routerboard mikrotik RB750 r2 mempunyai 5 ether yang bisa disetting IP address pada setiap ethernya. Pada mikrotik routerboard RB750 r2 ini penulis address pada setiap ethernya. Pada<br>mikrotik routerboard RB750 r2 ini penulis<br>menggunakan 3 ether, ether1 untuk IP public, ether2 untuk kantor dan ether3 untuk bengkel.

Tampilan awal winbox konfigurasi dengan routerboard (mikrotik), winbox dapat langsung dijalankan dengan memasukkan mac address mikrotik. Isi juga *login* dengan admin sedangkan *password* dikosongkan seperti ether2 untuk kantor dan ether3<br>
engkel.<br>
Tampilan awal winbox konfigurasi<br>
routerboard (mikrotik), winbox<br>
langsung dijalankan dengan<br>
kkan mac address mikrotik. Isi<br> *ngin* dengan admin sedangkan<br> *d* dikosongkan seperti

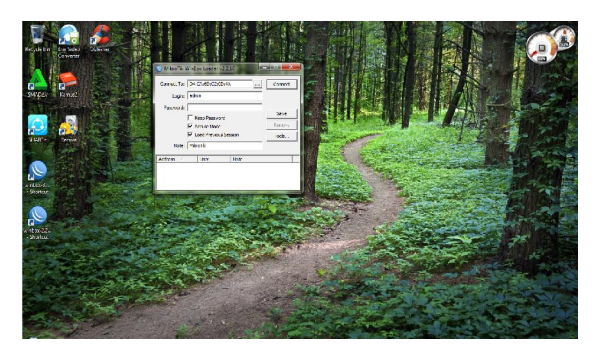

Gambar 5.1 tampilan winbox

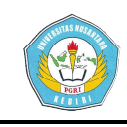

Tampilan setelah semua ether sudah di masukkan ether 1, ether 2, ether 3. Seperti pada Gambar 5.6.

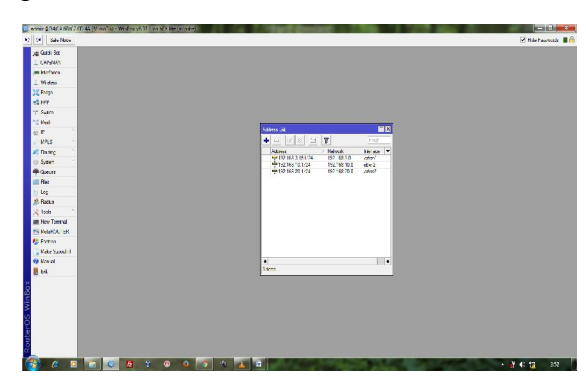

## Gambar 5.6 tampilan ether 1 1,2,3

Setting *gateway* untuk ether1, ether2, ether3 pada routerboard RB750 r2 ini. Seperti pada Gambar 5.7.

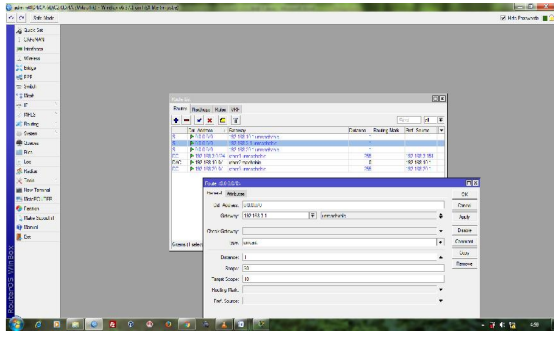

### Gambar 5.7 gateway

Pengaturan DNS bertujuan agar bisa mentransmisikan alamat IP server atau merubah alamat IP menjadi nama domain. Isikan DNS biznet karena penulis memakai koneksi ini yaitu 203.142.82.222, 203.142.84.222 lihat pada Gambar 5.8.

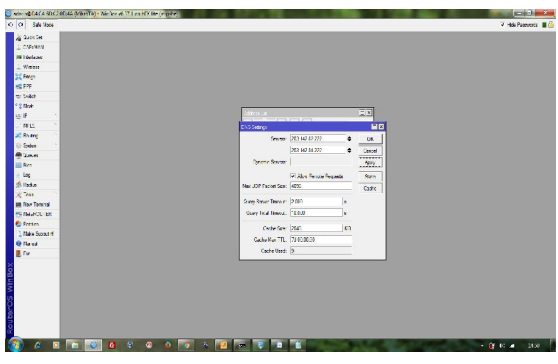

Gambar 5.8 DNS Biznet

Buat rule lagi ( klik tanda + ) Buat rule lagi ( klik tar<br>dengan parameter sebagai berikut:

#### Tabel 5.1 IP address target

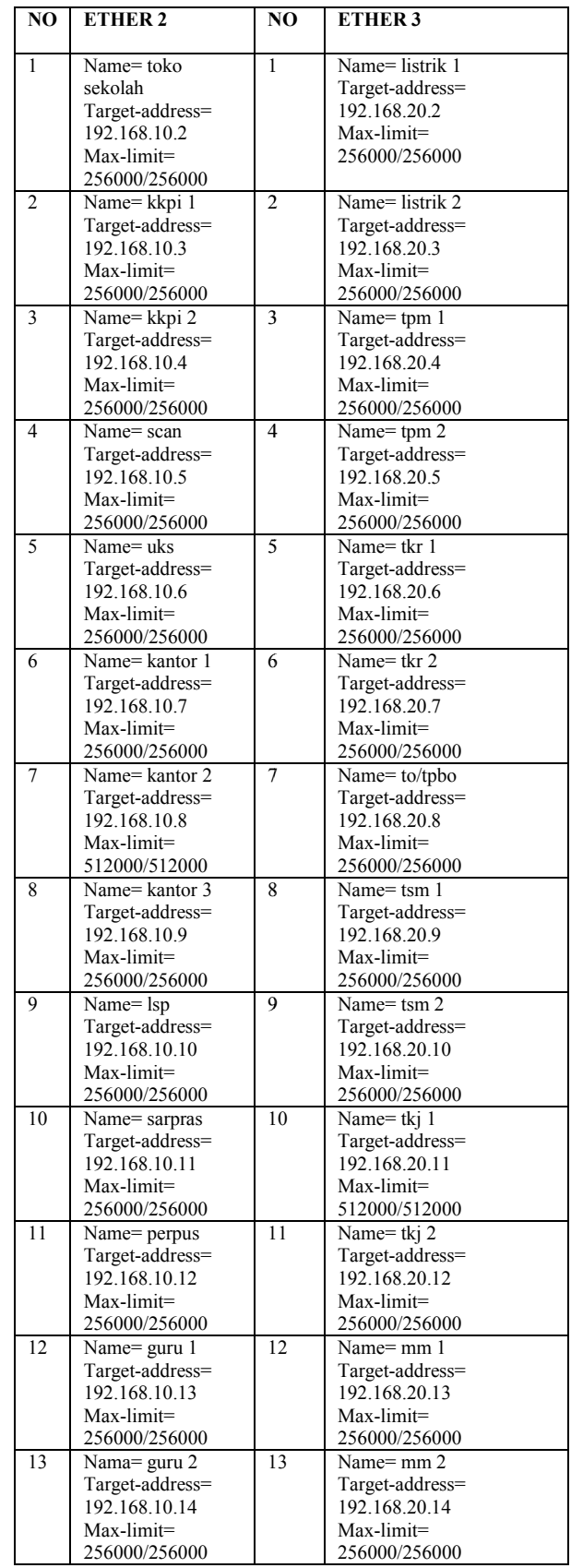

simki.unpkediri.ac.id ||5|

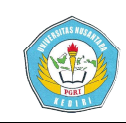

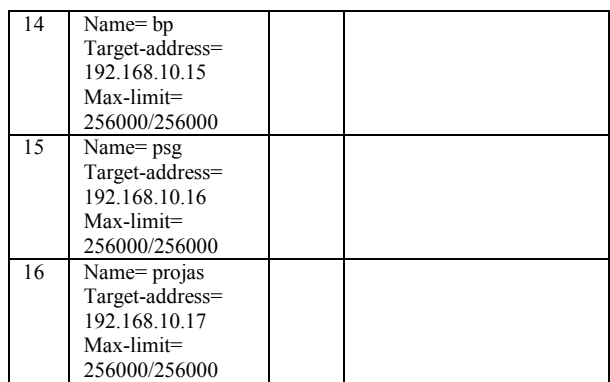

## 2. Tampilan *Output*

Tampilan *output* setelah IP address semua *client* sudah di inputkan ke mikrotik i seperti Gambar 5.11

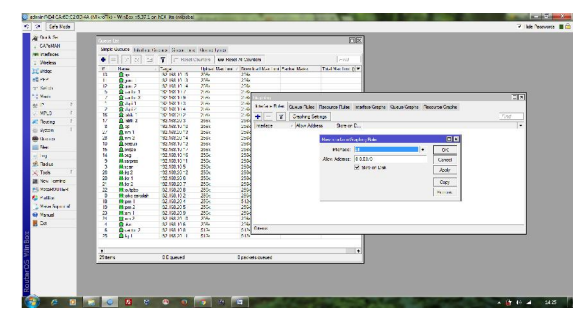

Gambar 5.11 IP address semua *client*

Agar bisa melihat *traffic* manajemen *bandwidth* dengan *simple queue queue,* aktifkan *tools graph* pada mikrotik. Berikut cara pengaktifannya klik tools graphing, buat rule ( klik tanda + ) dengan parameter seperti Gambar 5.12.

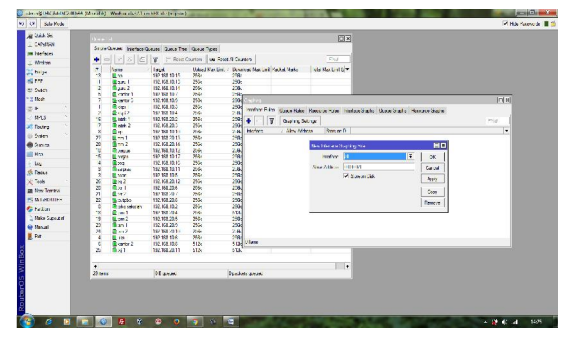

Gambar 5.12 menu graphing

Dari hasil management bandwidth Dari hasil management bandwidth<br>yang sudah dikonfigurasi dibatasi pada setiap *client upload download download* sebesar 256kbps dan 512kbps 512kbps pada mikrotik. Berikut lihat Gambar 5.15.

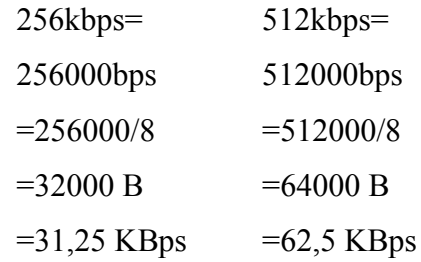

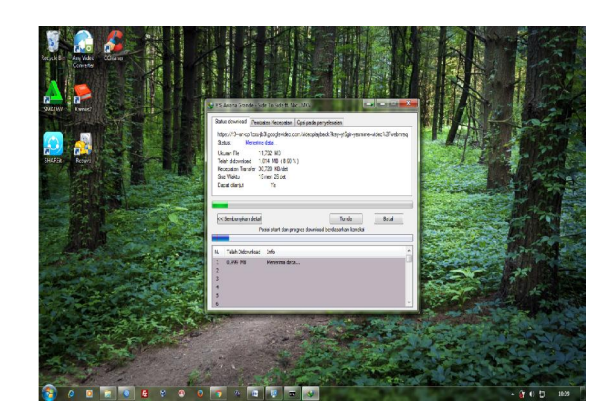

Gambar 5.15 limit *client*

## IV. DAFTAR PUSTAKA

[1]Surya. 2010. *Management Dengan Menggunakan Mikrotik Router OS Pada RtRw-Net.* Skripsi. Jakarta: Program Studi Teknik Informatika Universitas Islam Negeri Syarif Hidayatullah. Surya. 2010. *Bandwidth*  k Informatika Universitas<br>Negeri Syarif Hidayatullah.<br>widjojo. 2016 . *Mikrotik* 

[2]Towidjojo. 2016 . Mikrotik *Kungfu Kitab 1* . Palu: jasakom.